## DSR® x02x/x03x Switch Appliances Release Notes Version 3.3.0.7, 3.3.0.8, or 3.6.3.7 (depending on product) August 14, 2006

This document outlines:

- 1. Update Instructions
- 2. Appliance Firmware Version and Language Support Information
- 3. Enhancements
- 4. Fixes
- 5. Known Issues
- 6. Flash Update Failure Recovery

Update Instructions

=============================================================================

=============================================================================

Please refer to your user manual for detailed instructions to update the appliance.

## Important Note:

If the appliance currently has a firmware version *earlier* than 3.2.0.17 (or 3.6.2.17 for DSR1020, DSR2020, or DSR4020 switches) then the appliance must first be upgraded to 3.2.0.17(or 3.6.2.17 for DSR1020, DSR2020, or DSR4020 switches) before it can be updated with this newest version.

Appliance Firmware Version and Language Support Information

=============================================================================

=============================================================================

The following DSR switch appliances are supported with this update:

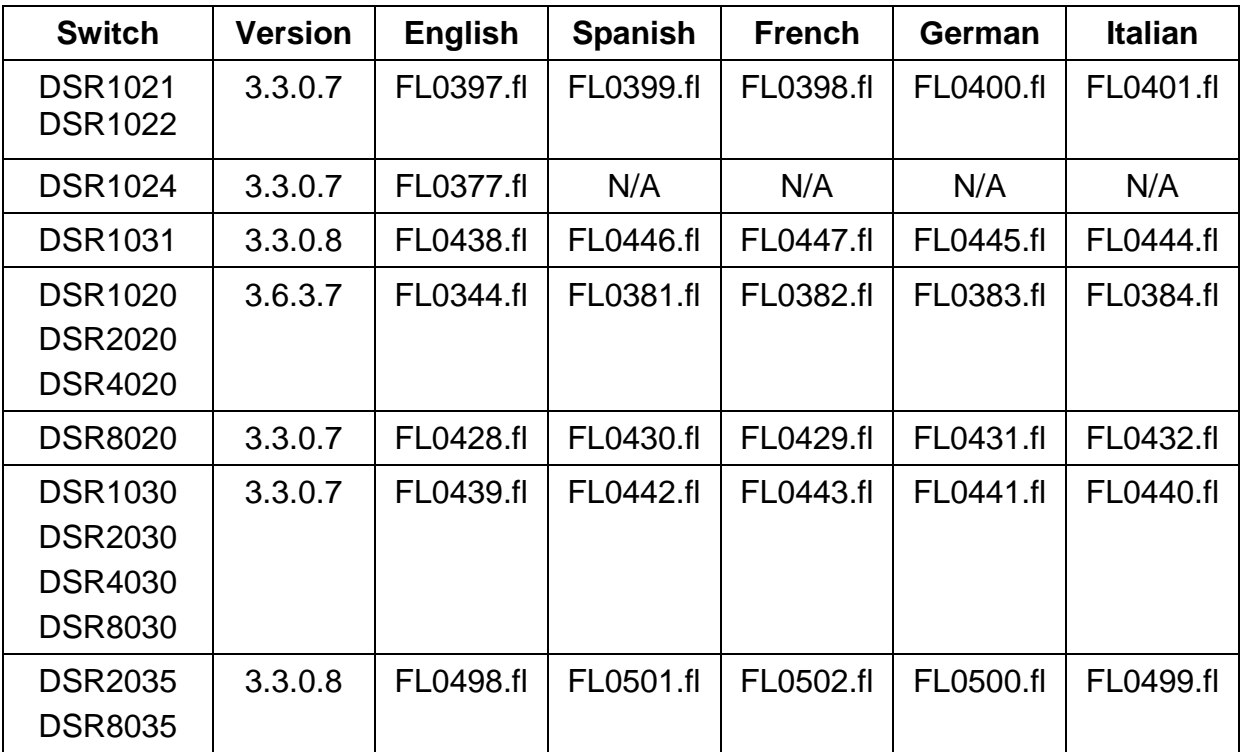

## ============================================================================= **Enhancements**

============================================================================= This release contains the following enhancements:

1. Support for Cyclades® PM power devices connected to the DSR switch's "SPC" port. The appliance supports a daisy-chain of up to 128 sockets or up to 9 Cyclades PM power devices per "SPC" port.

2. Support for seamless access to Dell PowerEdge 1855 and 1955 blades via the Dell modular enclosure's analog KVM switch.

3. Support for HP AF100A Module for seamless access to HP p-Class blade servers via HP's SUVI diagnostic port.

4. Support for seamlessly aggregating DSR local ports with AutoView switches.

5. Improved network performance over a 128Kbps wide area network (WAN) connection.

6. The On-board Web Interface will be completely deactivated when the appliance is added to DSView® 3 management software. TCP port 80 (http) and 443 (https) are closed and will not respond to network requests.

7. Support for On-board Web Interface KVM sessions from Solaris clients.

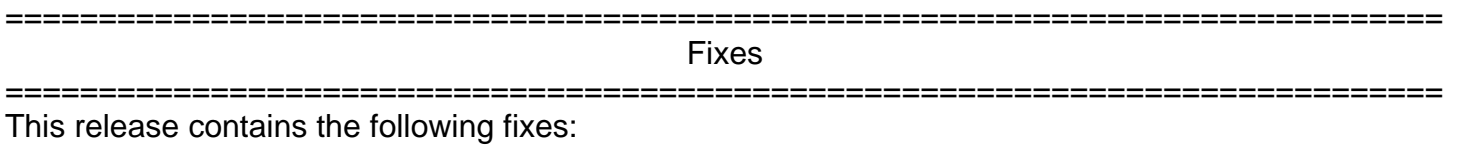

1. Added support for the '\' key on a Sun UK Keyboard.

2. The On-board Web Interface main page properly displays Japanese for Japanese Operating System clients.

============================================================================= Known Issues

=============================================================================

This release contains no known issues.

============================================================================= FLASH Update Failure Recovery

=============================================================================

1.Visit **http://www.avocent.com/support** and download the latest FLASH firmware from Avocent.

2.Save the FLASH update file to the appropriate directory on the TFTP server.

3.Set up the TFTP server with the server IP address 10.0.0.3.

4. Rename the download file to DSRxxx. fl (select from the following list) and place it into the TFTP root directory of the TFTP server.

> DSR1021.fl DSR1024.fl DSR1031.fl DSRxx20.fl DSRxx30.fl DSR8035.fl

5.If the DSR switch is not on, turn it on now.

6.The recovery process will start automatically.

NOTE: If you do not have a TFTP server, you can find several shareware and freeware programs on the Internet that you can download and install.